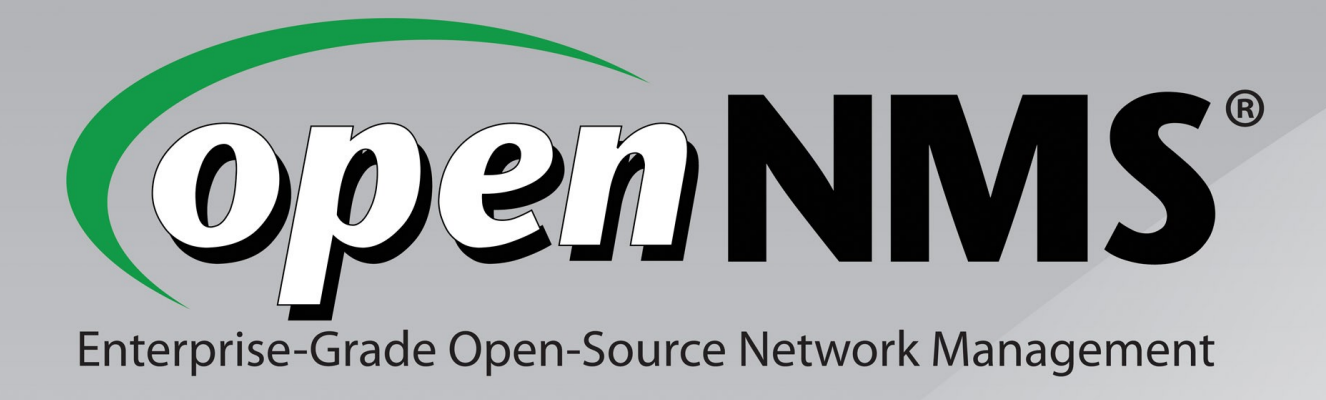

### Who Pulls the Strings? Integrating OpenNMS with Modern Configuration Management

#### FOSDEM 2012, 05 Feb 2012

**Jeff Gehlbach Ronny Trommer jeffg@opennms.org ronny@opennms.org**

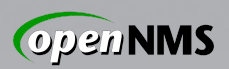

### Network Management

**Routers** riverbed **Switches Firewalls** Think fast<sup>\*</sup> Load balancers  $(1)$  $(1)$  $(1)$ WAN accelerators **CISCO.** VPN concentrators ... does it have an IP address?\*

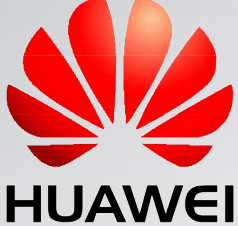

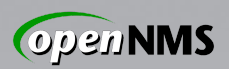

### Systems Management

Major distributions of Linux 2.6 and later

Mac OS X

\*BSD Mac<sup>®</sup>OS (Open)?(Solaris|Indiana) 10+

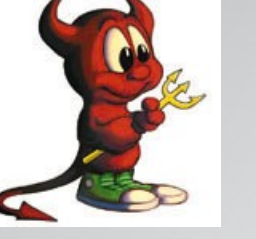

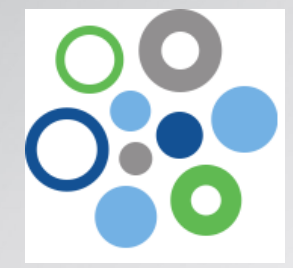

Similar but different: AIX, HP-UX

Even Windows!

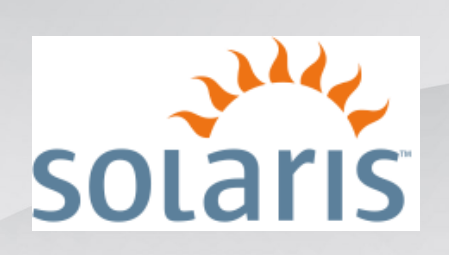

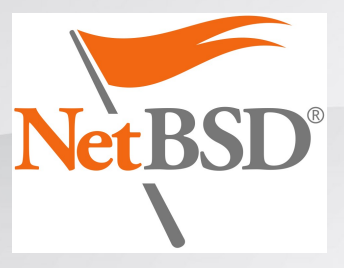

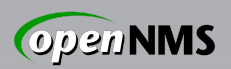

### Big problem domain when many nodes are involved! Monitoring and Managing

How to add them all to be managed? Services up and responding quickly? Something happened, how to know? What's happening under the hood? Something shiny to show the boss?

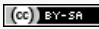

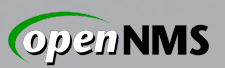

### Enter OpenNMS®

*"World's First Enterprise-Grade Network Management Platform Developed Under the Open Source Model"*

Started in 1999 by ex-OpenView hackers

Maintained by the Order of the Green Polo

Supported, sponsored by my employer

Consistent model designed for huge scale

100% GPLv3 codebase

Will never suck

Will always be Free (as in Freedom)

05 Feb 2012 FOSDEM 2012

Fauxper

Sour

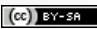

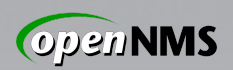

### Not "Based On *Tool X*"

Built from the ground up  $|\mathbf{Z}|$ 100% GPLv3 code base, Java Makes extensive use of good libraries Does not duct-tape in other apps  $\rightarrow$  That way lies the end of scalability  $\rightarrow$  Not to mention maintainability Architectural decisions dictated by requirement to scale **huge**.

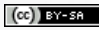

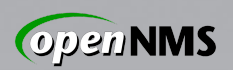

### Designed to Save You Time

If you want a monitoring app that works just the way you want right out of the box, keep looking. OpenNMS is a platform, not a fixed-function application.

It is designed to "front-load" the effort involved in a given task. The payoff comes in easy, automatic repetition of that task at scale.

Sound familiar?

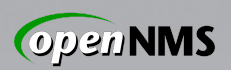

### Use What Works For You

### If you're happy, don't mess with it. But maybe it wasn't designed for that...

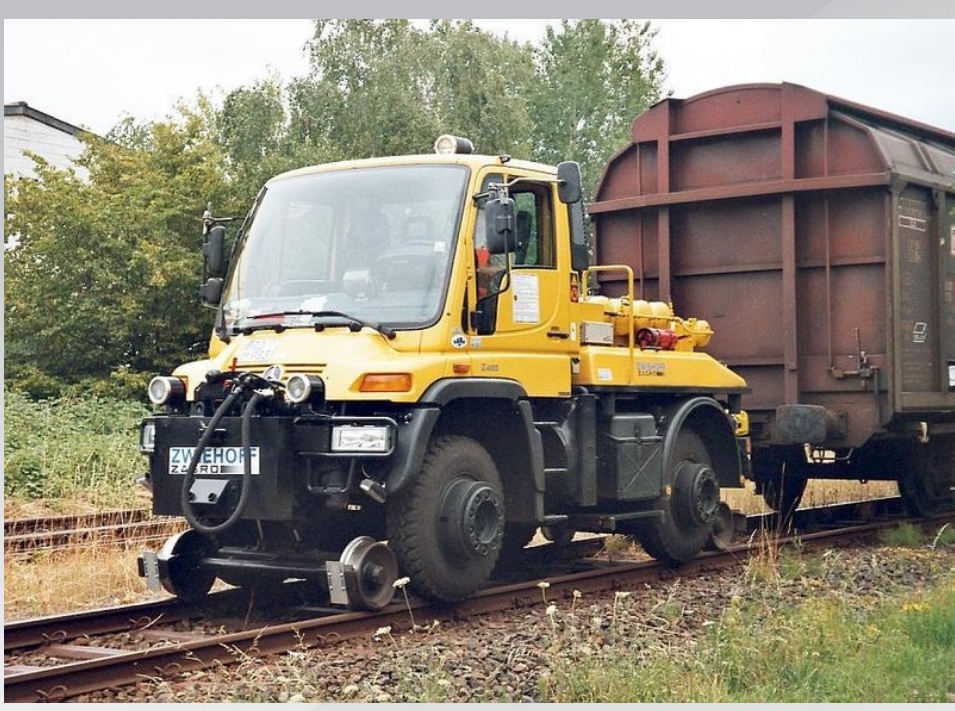

Photo credit: Wikimedia Commons Analogy: Alex Finger <af@genevainformation.ch>

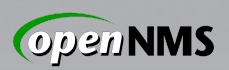

### Discovery and Provisioning

*Discovery:* Awareness of a previously unknown IP address, usually via ping

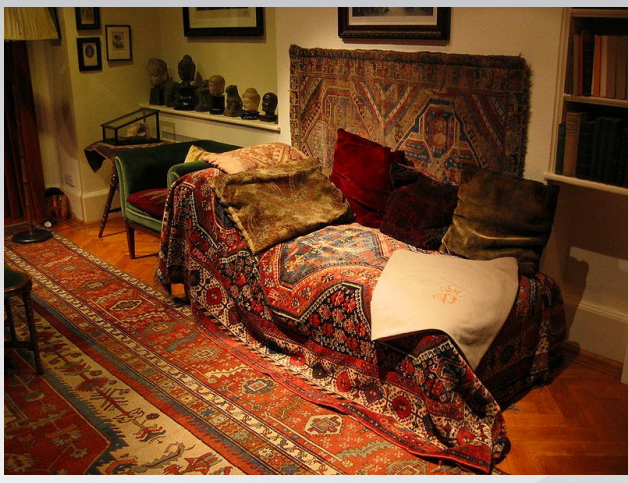

Image: Wikimedia Commons

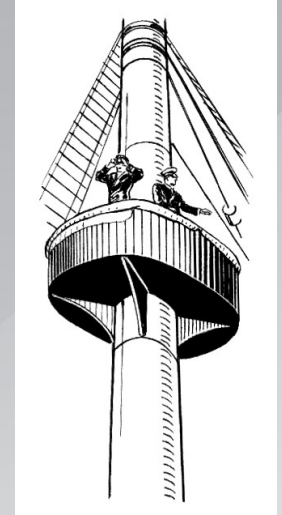

*Provisioning:* Finding out all we can and representing results in our model. Image: Wikimedia Commons

05 Feb 2012 FOSDEM 2012  $Service(s) \rightarrow Interface(s) \rightarrow Node$ 

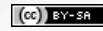

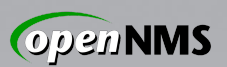

### Provisioning

*Capsd:* Legacy capabilities scanner.

*Automatic Provisioning:* Seed an IP address; scan for interfaces and services.

#### *Directed Provisioning:* **Seed an exact set of known IP interfaces and services.**

*Policy-Based Provisioning:* Seed an IP address; scan for interfaces and services, deciding on persistence, data collection, service monitoring, categorization...

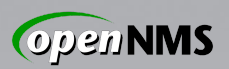

### Provisioning (cont'd)

External provisioning sources...

*DNS import:* Create nodes and interfaces from A / AAAA records in a zone

*ReST API:* Push-wise from outside

*Your DB:* Make a CGI that generates XML describing your systems, feed URL to Provisiond, watch magic happen

This is shouting for a Puppet integration!

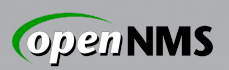

### Directed Provisioning

- Every node created this way is part of a *requisition* and has:
	- *Foreign Source*: a string that groups a set of nodes; identical to the name of the containing *requisition.* Slightly analogous to Puppet's *environments*.
	- *Foreign ID*: a string that uniquely identifies a node within a requisition.
- *Foreign-Source:Foreign-ID* makes an identifying tuple for a node.

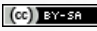

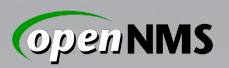

### CUE RONNY!

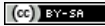

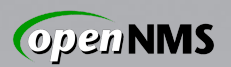

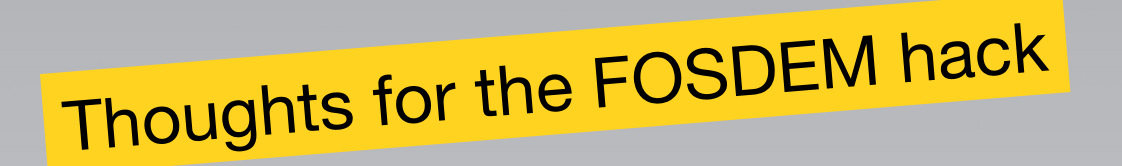

- How we can get data from puppet?
- What has to be written in OpenNMS?
- Restrictions?
- Further improvements?

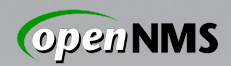

curl -k -H "Accept: yaml" \<br>https://puppetmaster:8140/production/facts\_search/search

- patches.mydomain.net
- swlab.mydomain.net
- itchy.mydomain.net
- scratchy.mydomain.net
- lvps.mydomain.net

---

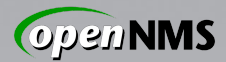

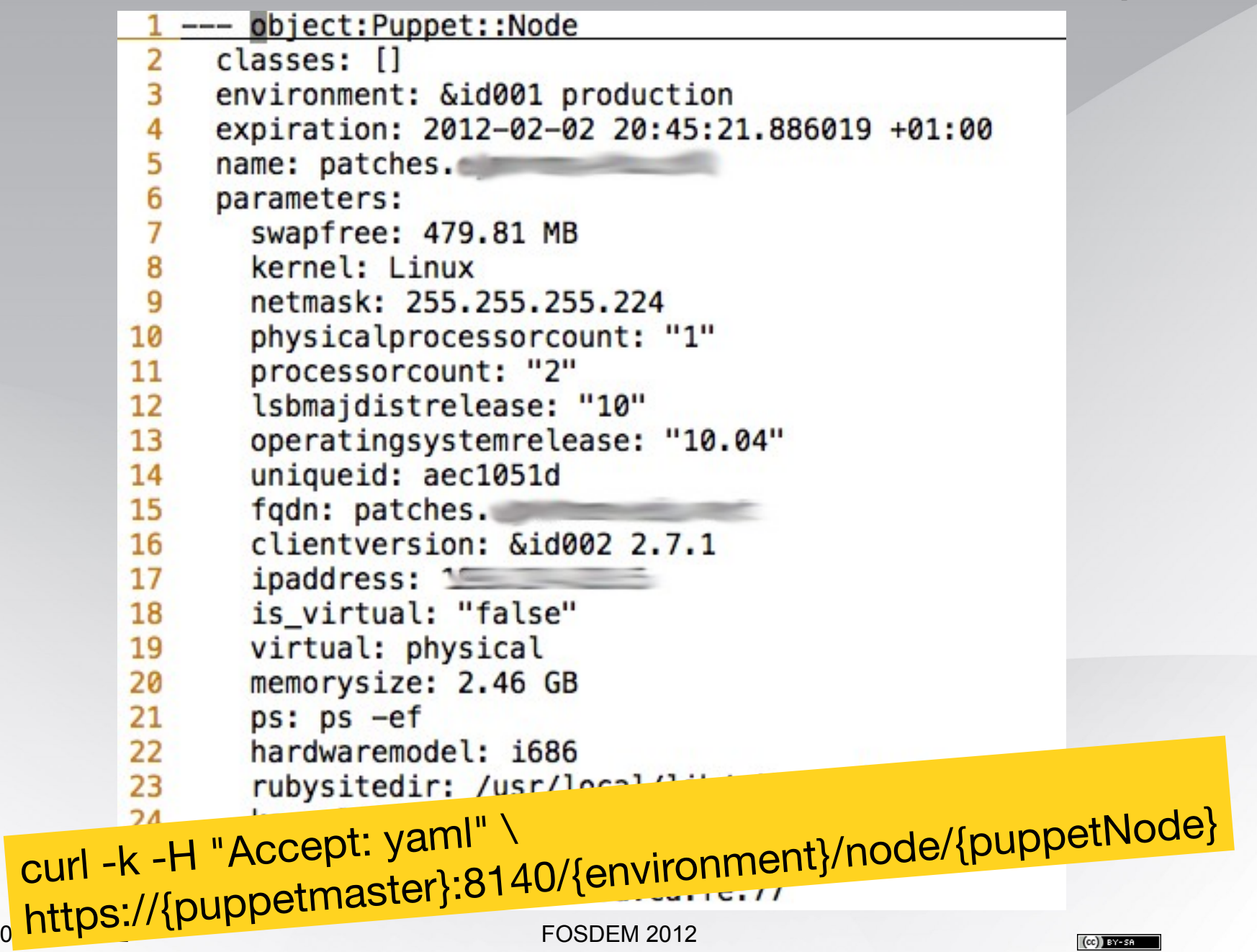

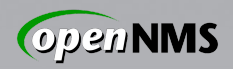

## /opt/opennms/etc/imports/production.xml

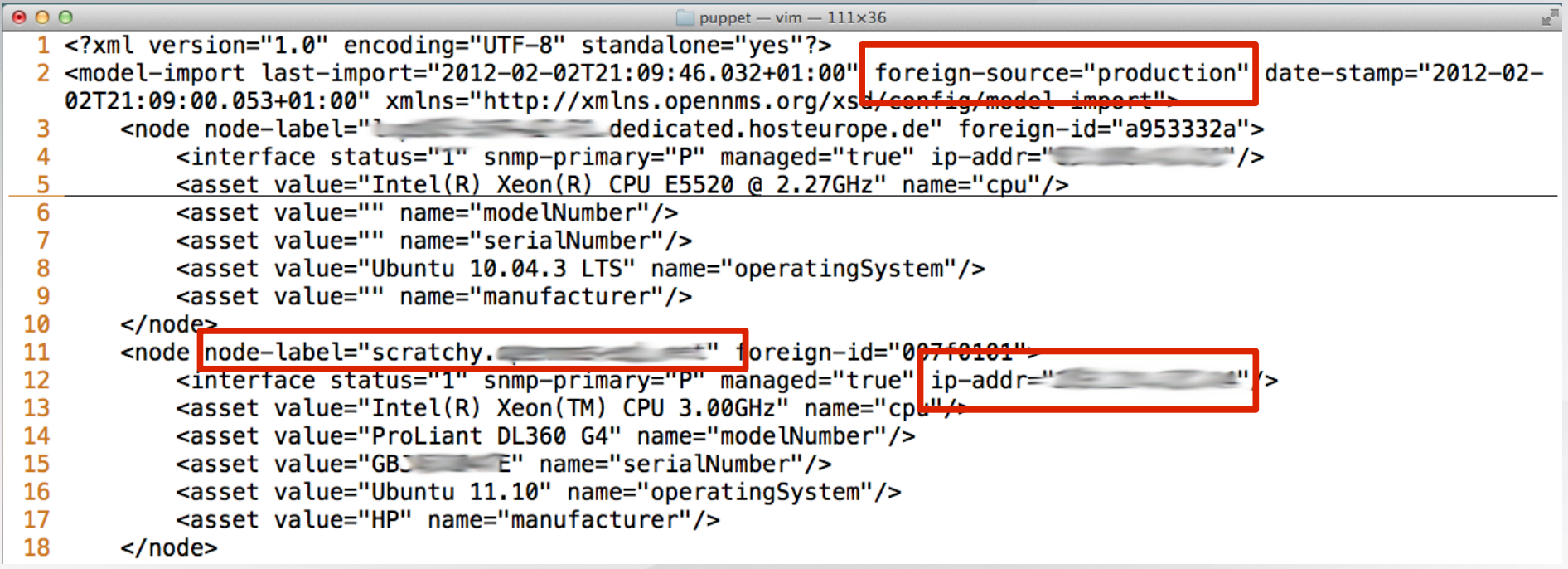

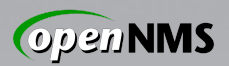

## OPENMS\_HOME/etc/provisond-confguration.xm<sup>l</sup>

<requisition-def import-name="production" import-url-resource="puppet://puppetmaster:8140/production"> <cron-schedule>0 9 21 \* \* ? \*</cron-schedule> </requisition-def>  $1<sup>10000</sup>$   $3<sup>10000</sup>$   $3<sup>10000</sup>$   $3<sup>100000</sup>$ 

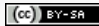

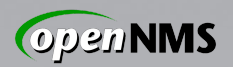

# opennms-config/src/main/castor/provisiond-configuration.xsd

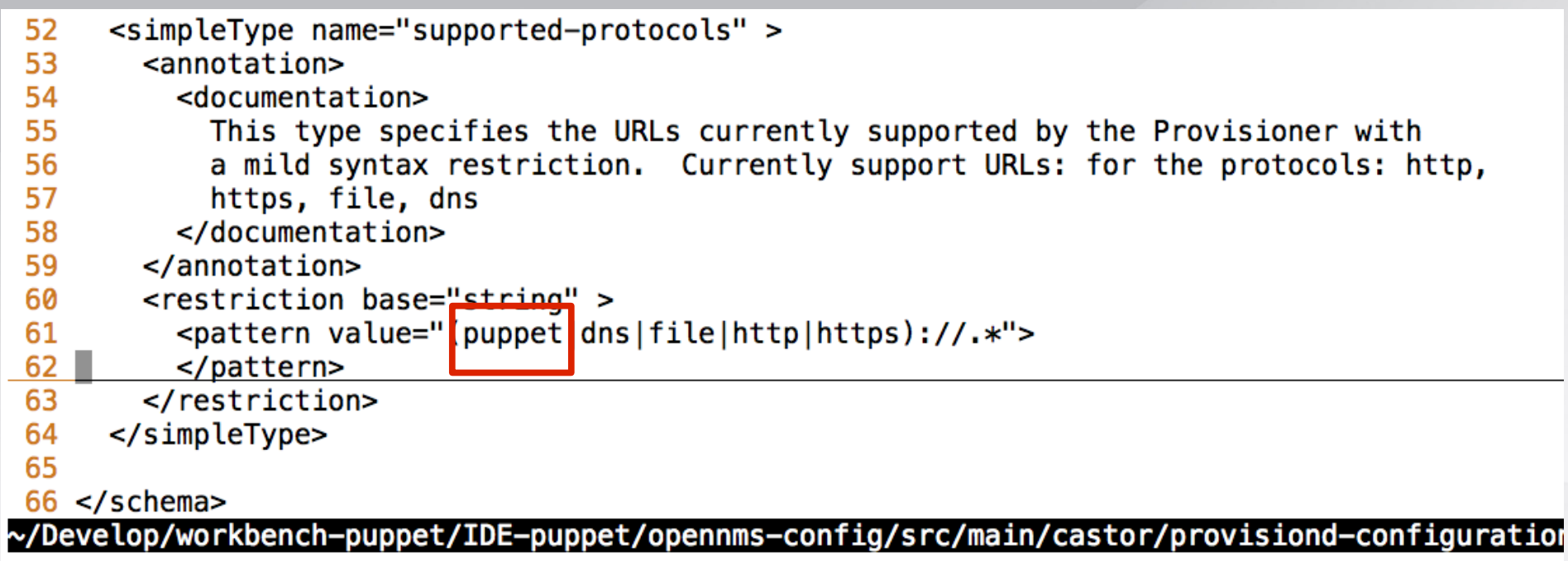

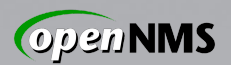

### opennms-util/src/main/java/org/opennms/core/utils/url/ GenericURLFactory.java

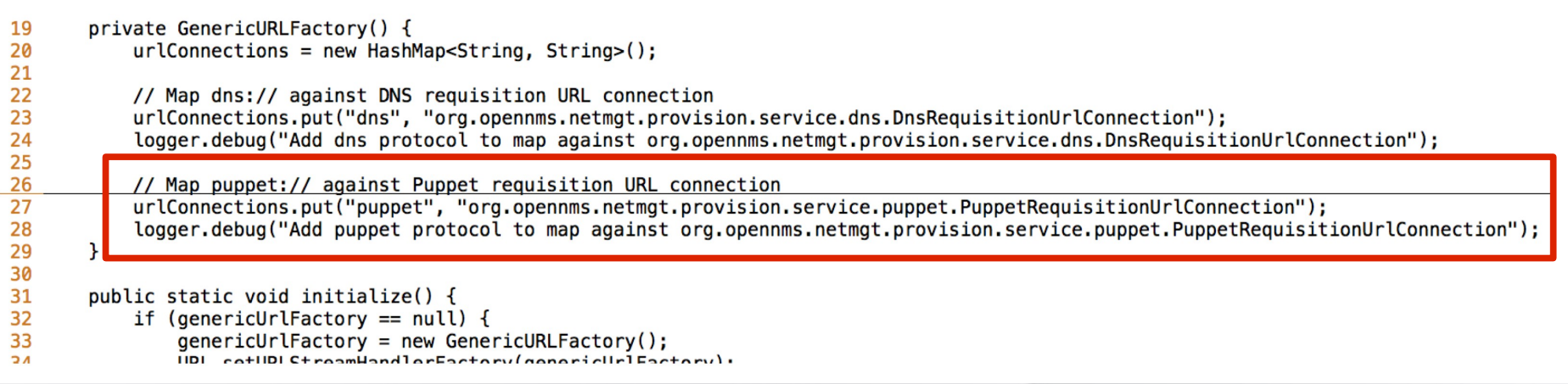

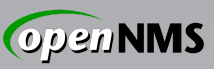

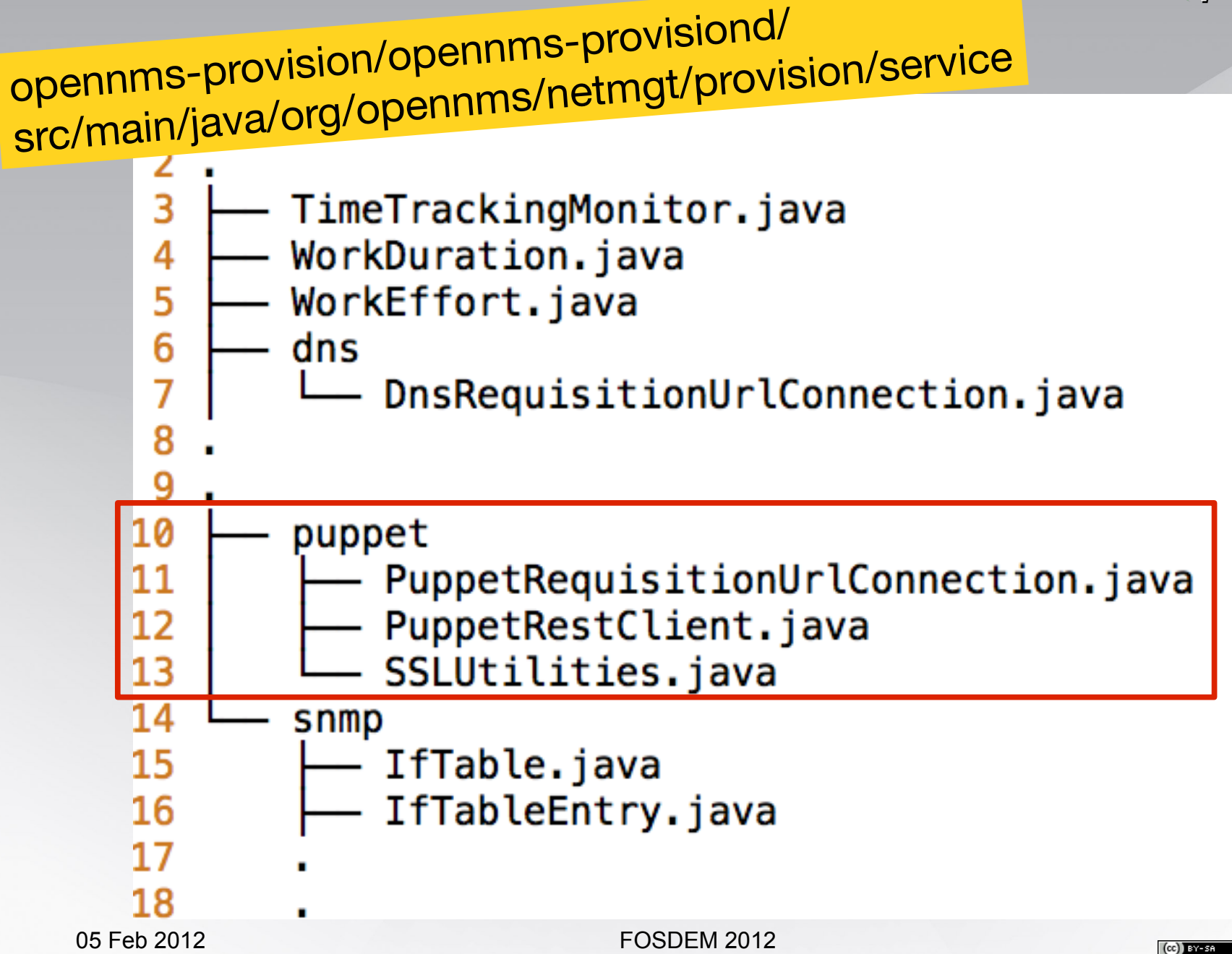

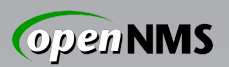

### Maven Dependencies

- I used Jersey API for ReST its already in the project
- Add snakeYAML dependency in opennms-provisiond/pom.xml

```
 <dependency>
   <groupId>org.yaml</groupId>
   <artifactId>snakeyaml</artifactId>
   <version>1.9</version>
 </dependency>
```
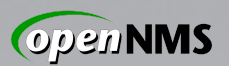

## PuppetRequisitionUrlConnection.java

- create a class and extend GenericURLConnection
- We override getInputStream() Does all the important stuff
- You have to implement connect () -We don't need it, make a NOP :)
- Create a Class for the PuppetRestClient and some helper methods

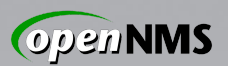

PuppetRequisitionUrlConnection.java

You have to build this structure

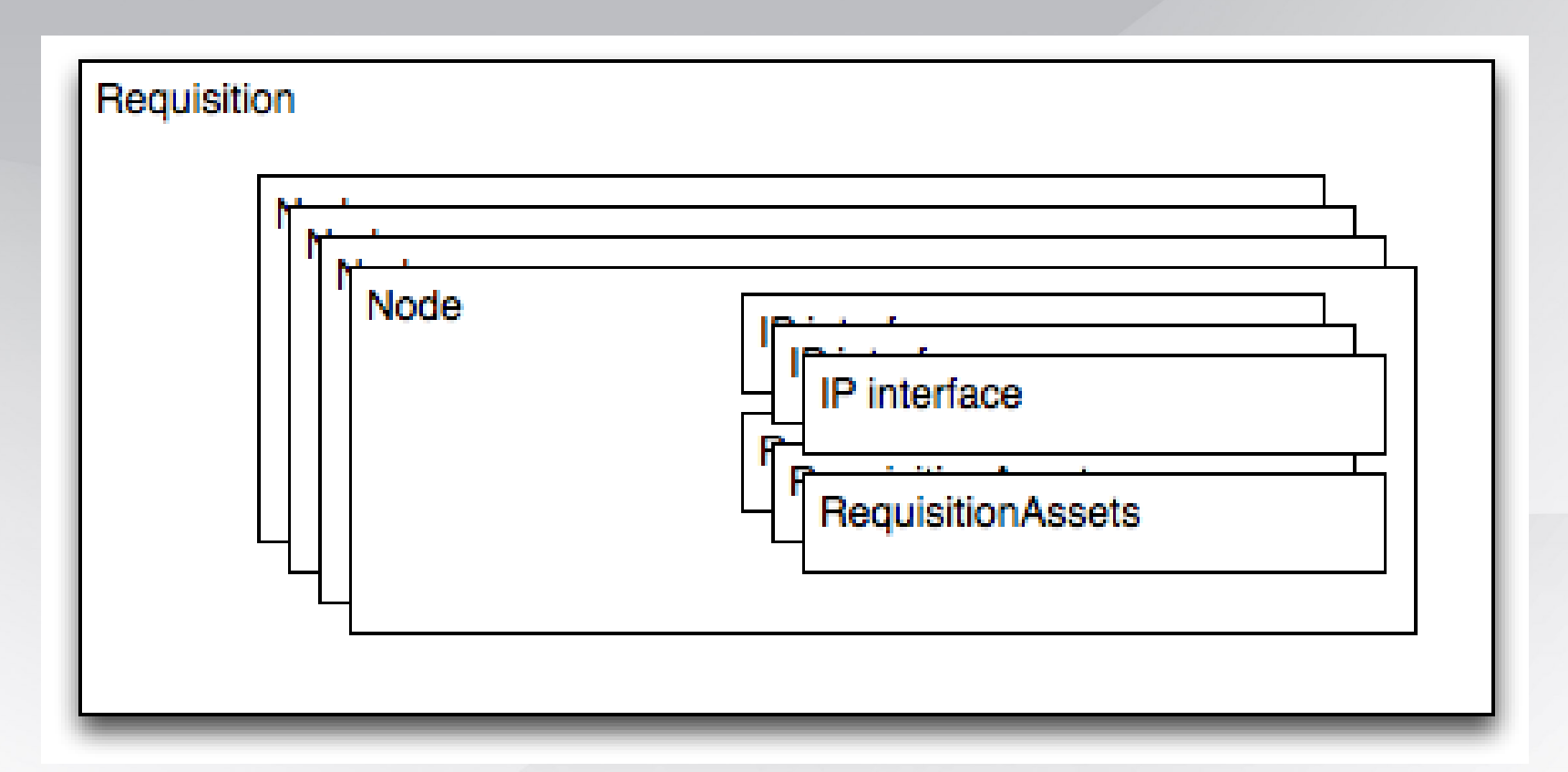

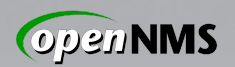

### Things we have to do

- Ceate a new Requisition with foreign-source
- Request the nodes you want to import from Puppet
- Iterate of each node and get the facts from puppet
- Create and fill up for each node a RequisitionNode object
- Insert the interface to the RequisitionNode
- Assign the interface to a node and set it to Primary, Secondary or Non for SNMP data collection
- Fill up and assign RequisitionAssets to the node
- Insert the filled RequisitionNode into the Requisition
- Return it as XML stream for the Provisioner

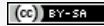

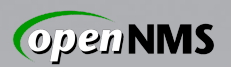

#### Some rules

#1 Set a name for the foreign-source #2 Set a node label for each node #3 Set at minimum one IP interface #4 Set \*one\* IP-Interface as primary interface for SNMP data collection #5 If you have more than one IP-Interface, you have to set them to "secondary" or "non"

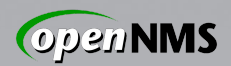

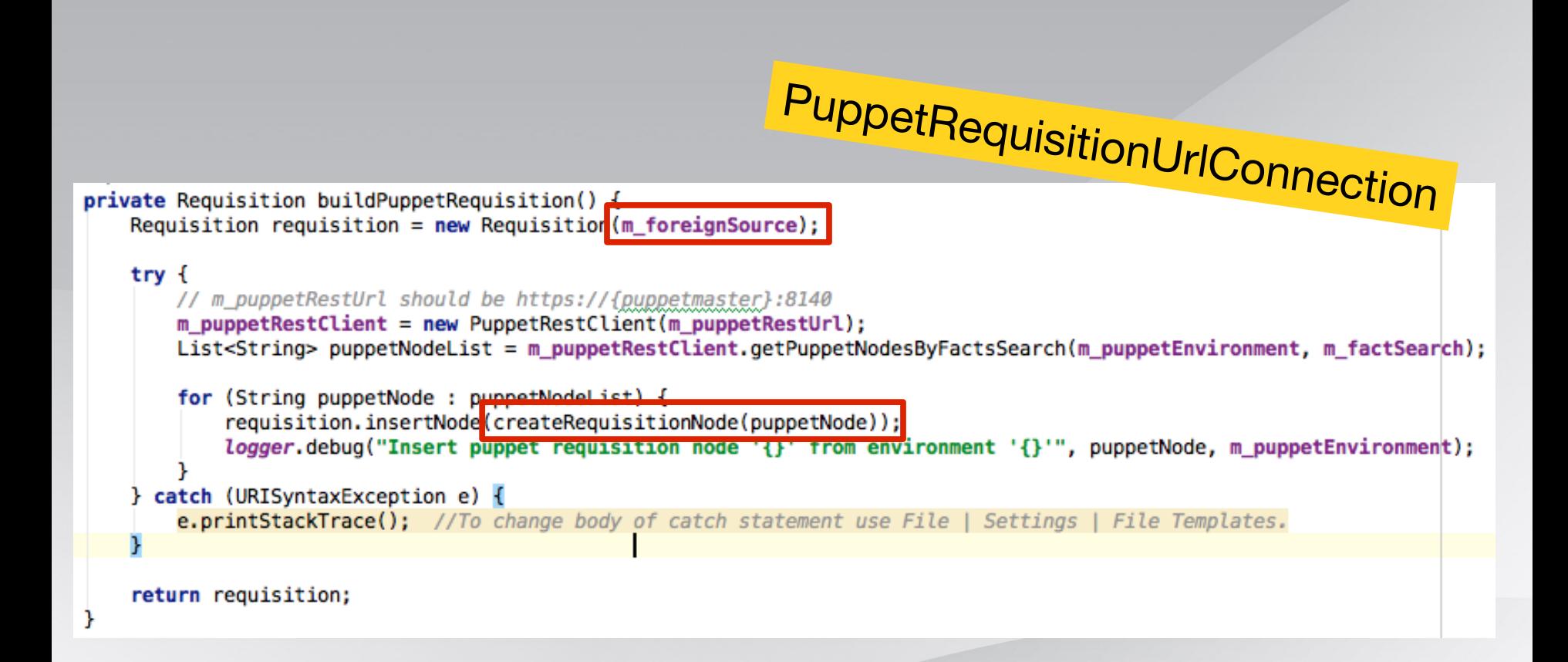

private RequisitionNode createRequisitionNode(String puppetNode) { logger.debug("Create requisition node for puppet node '{}'", puppetNode); // Initialize a node

 $RequistitionNode$  requisitionNode = new  $RequistionNode()$ :

// Initialize a interface RequisitionInterface requisitionInterface = new RequisitionInterface();

// environment -> Puppet environment: production

// puppetNode -> Puppet node name: itchy.opennms-edu.net

 $Map \leq \frac{1}{100}$ , String> puppetNodeFacts = m\_puppetRestClient.getFactsByPuppetNode(m\_puppetEnvironment, puppetNode);

requisitionNode.setNodeLabel(puppetNode);

**ygger rdebug("Set mode tabet. "{}"", puppe**cNode);

// Foreign Id as unique ide in puppet master

// TODO indigo: We have to be sure "uniqueid" is really unique in puppet requisitionNode.setForeignId(puppetNodeFacts.get("uniqueid")); logger.debug("Set node foreign ID: '{}'", puppetNodeFacts.get("uniqueid"));

// Verify IP addresses an initialize the interface model

// TODO indigo: We have to figure out what happen with more then one ip interface and IPv6?  $trv$  {

InetAddress inetAddress = InetAddress.getByName(puppetNodeFacts.get("ipaddress")); requisitionInterface.setIpAddr(puppetNodeFacts.get("ipaddress"));

requisitionInterface.setSnmpPrimary("P");

**Forcer (Unknownhostexception e) to** logger.error("Error parsing IP address '{}'. Error message: '{}'", puppetNodeFacts.get("ipaddress"), e.getMessage());

#### // Assign puppet facts to OpenNMS sssets

RequisitionAsset manufacturerAsset = new RequisitionAsset("manufacturer", puppetNodeFacts.containsKey("manufacturer") ? puppetNodeFacts.get("manufacturer") : RequisitionAsset osAsset = new RequisitionAsset("operatingSystem", puppetNodeFacts.containsKey("lshdistdescription") ? puppetNodeFacts.get("lshdistdescription") RequisitionAsset serialnumberAsset = new RequisitionAsset("serialNumber", puppetNodeFacts.containsKey("serialnumber") ? puppetNodeFacts.get("serialnumber") : RequisitionAsset modelnumberAsset = new RequisitionAsset("modelNumber", puppetNodeFacts.containsKey("productname") ? puppetNodeFacts.get("productname") : ""); RequisitionAsset CpuAsset = new RequisitionAsset("cpu", puppetNodeFacts.containsKey("processor0") ? puppetNodeFacts.get("processor0") : "");

#### // Add assets to requisistion node

requisitionNode.putAsset(manufacturerAsset); requisitionNode.putAsset(osAsset); requisitionNode.putAsset(serialnumberAsset); requisitionNode.putAsset(modelnumberAsset); requisitionNode.putAsset(cpuAsset);

// Configure the interface and initialize requisitionInterface.setManaged(Boolean.TRUE); requisitionInterface.setStatus(Integer.valueOf(1)); requisitionNode.putInterface(requisitionInterface);

return requisitionNode;

05 Feb 2012 **FOSDEM 2012** 

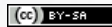

**Create and fill up the node** 

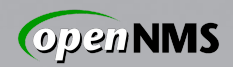

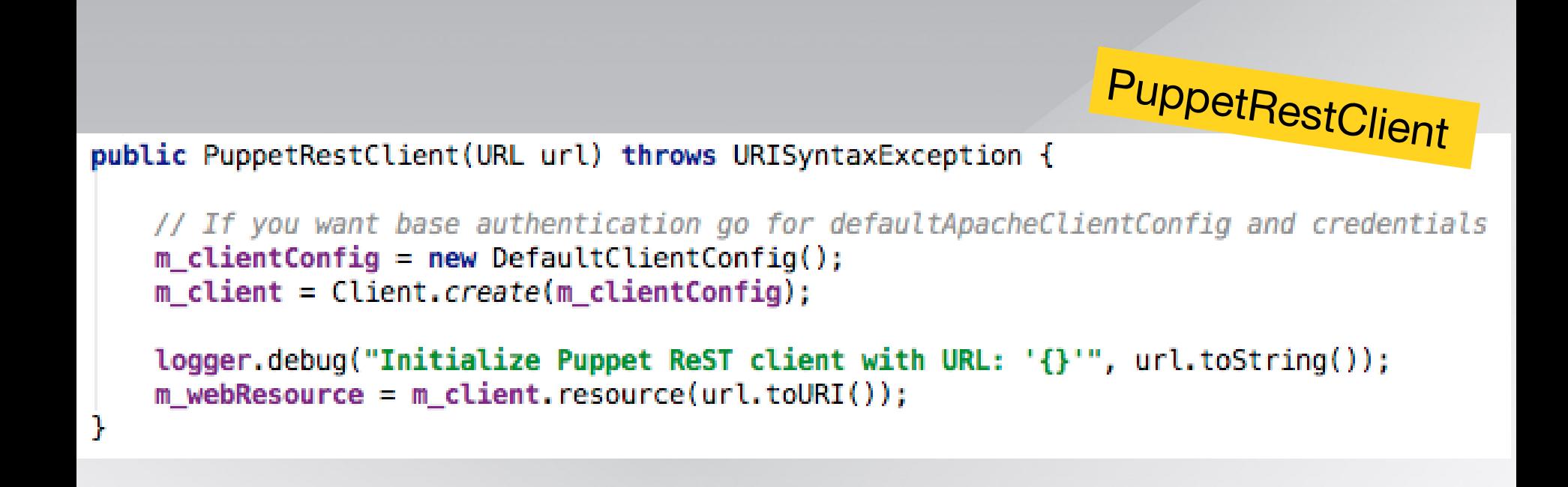

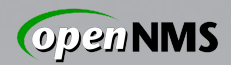

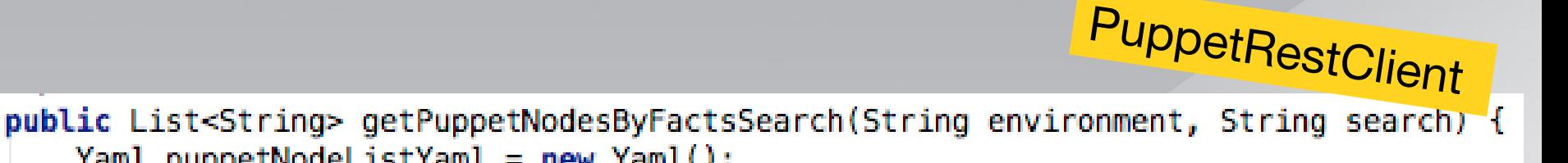

```
Yaml puppetNodeListYaml = new Yaml();
ArrayList \leString> puppetHosts = new ArrayList \sim>();
```
// https://{puppetmaster}:8140/{environment}/facts\_search/search?{search}  $//$  environment = production // search = facts.operatingsystem=Ubuntu // production/facts\_search/search?facts.productname=VMware%20Virtual%20Platform String puppetSearchResult = m\_webResource.path(environment).path("facts\_search") .path("search?" + search).accept(MEDIA\_TYPE\_YAML).get(String.class); logger.debug("Search result with search '{}' for puppet nodes: '{}'","search?" + search, puppetSearchResult);

puppetHosts = (ArrayList<String>) puppetNodeListYaml.load(puppetSearchResult); return puppetHosts;

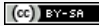

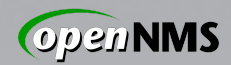

```
PuppetRestClientpublic Map<String, String> getFactsByPuppetNode(String environment, String puppetNode) {
   Map<String, String> nodeFacts = new HashMap<\sim>();
   //https://{puppetmaster}:8140/{environment}/node/{puppetNode}
   String puppetNodeYaml = m webResource.path(environment).path("node")
           .path(puppetNode).accept(MEDIA_TYPE_YAML).get(String.class).replace("!ruby/", "");
   logger.debug("Get puppet node facts for node '{}': '{}'", puppetNode, puppetNodeYaml);
   try \{ArrayList<String> lines = (ArrayList<String>) IOUtils.readLines(new StringReader(puppetNodeYaml));
       for (String line : lines) {
           nodeFacts.put(line.split(":")[0].trim(), line.split(":")[1].trim().replaceAll("\"", ""));
    } catch (IOException e) {
       e.printStackTrace(); //To change body of catch statement use File | Settings | File Templates.
   return nodeFacts;
ŀ
```
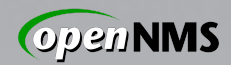

```
PuppetRestClient
public Map<String, String> getFactsByPuppetNode(String environment, String puppetNode) {
   Map<String, String> nodeFacts = new HashMap<\sim>();
   //https://{puppetmaster}:8140/{environment}/node/{puppetNode}
   String puppetNodeYaml = m webResource.path(environment).path("node")
           .path(puppetNode).accept(MEDIA_TYPE_YAML).get(String.class).replace("!ruby/", "");
   logger.debug("Get puppet node facts for node '{}': '{}'", puppetNode, puppetNodeYaml);
   try \{ArrayList<String> lines = (ArrayList<String>) IOUtils.readLines(new StringReader(puppetNodeYaml));
       for (String line : lines) {
           nodeFacts.put(line.split(":")[0].trim(), line.split(":")[1].trim().replaceAll("\"", ""));
    } catch (IOException e) {
       e.printStackTrace(): //To change body of catch statement use File | Settings | File Templates.
   return nodeFacts;
                                                              This part SUCKS!ŀ
```
 $(cc)$  BY-SR

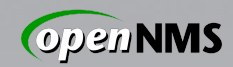

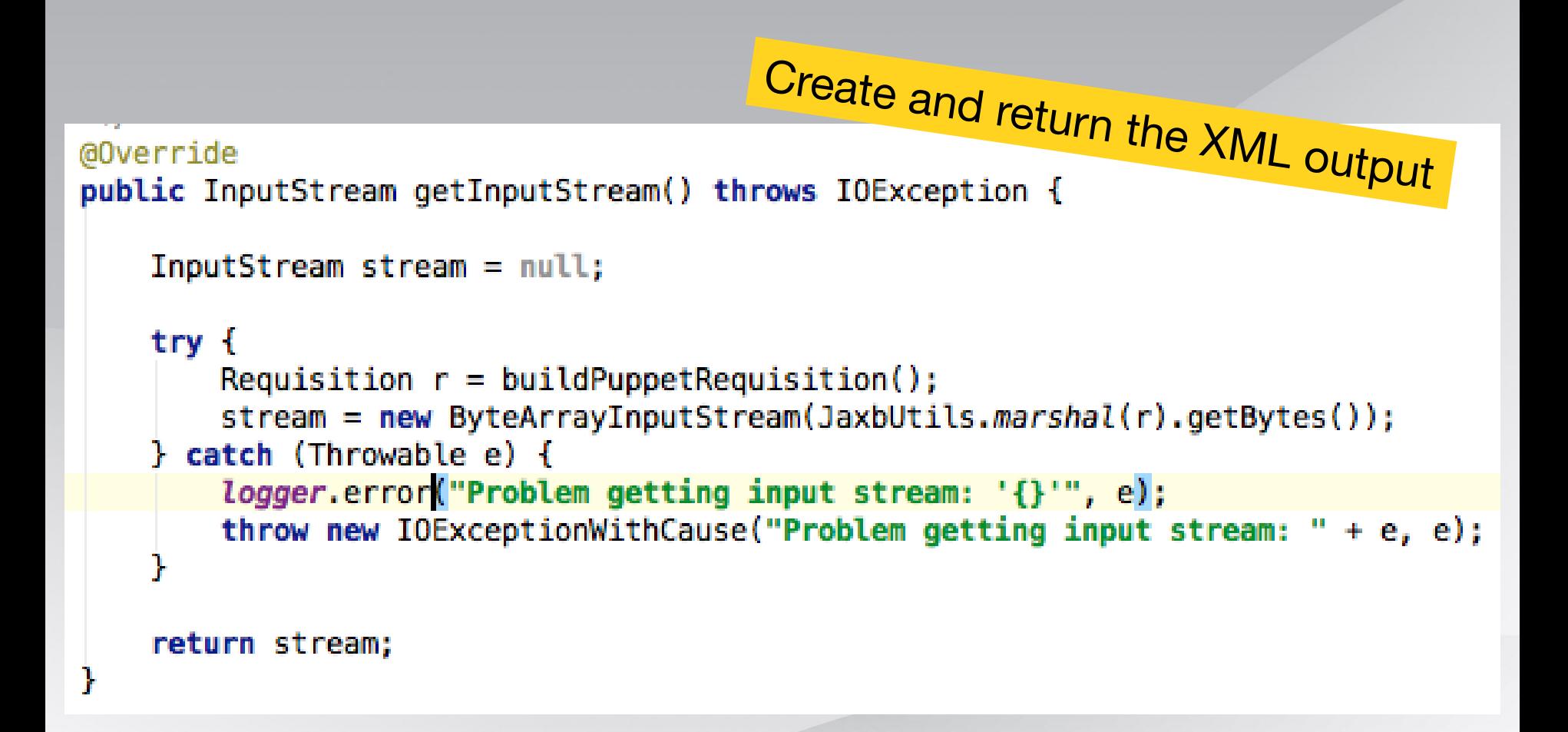

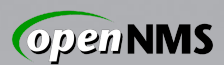

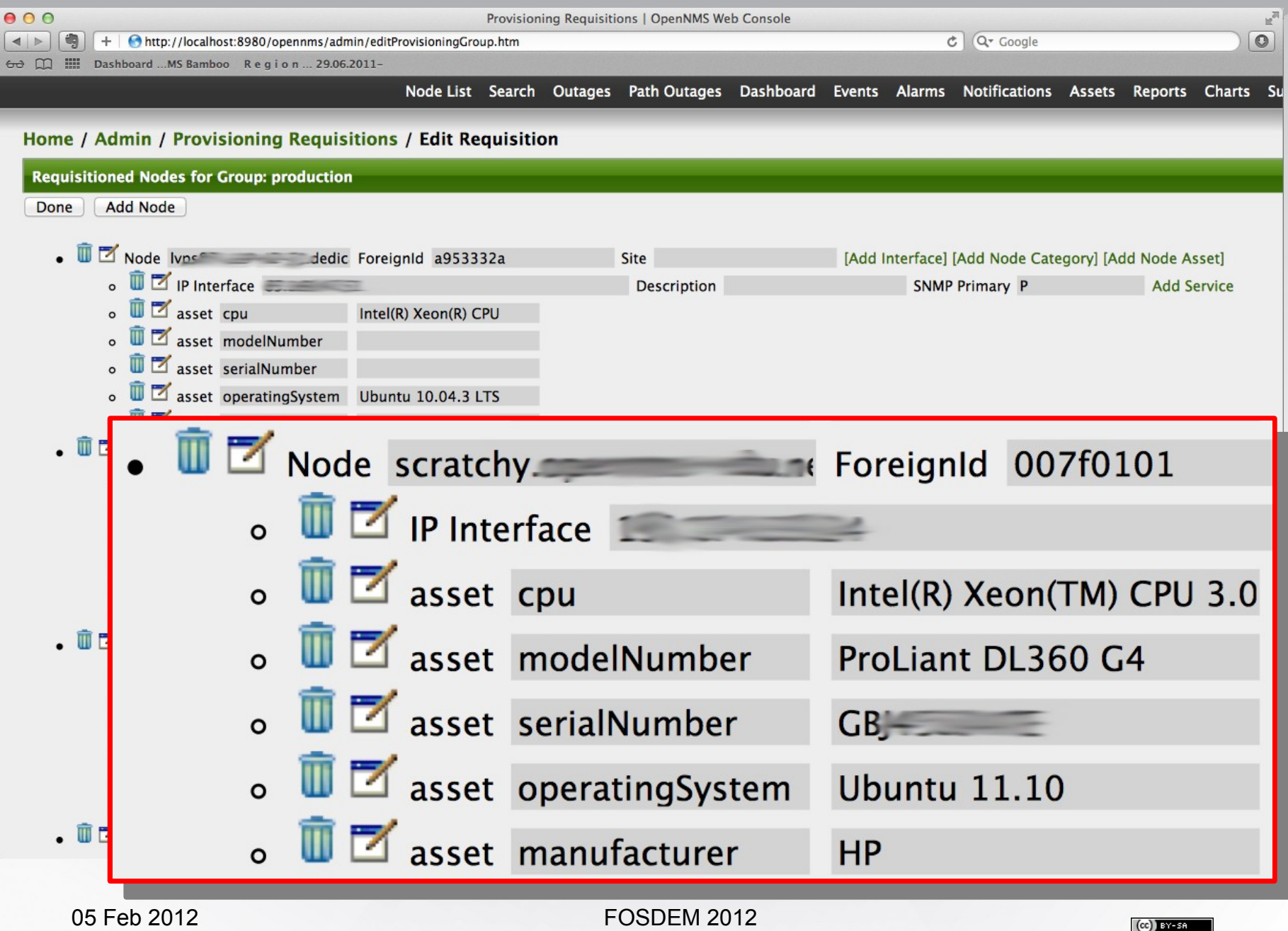

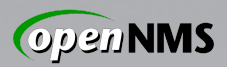

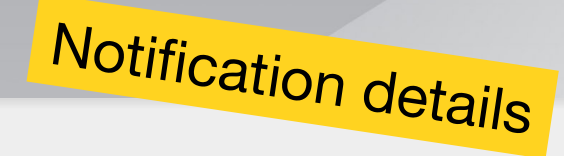

#### Home / Notification / Detail

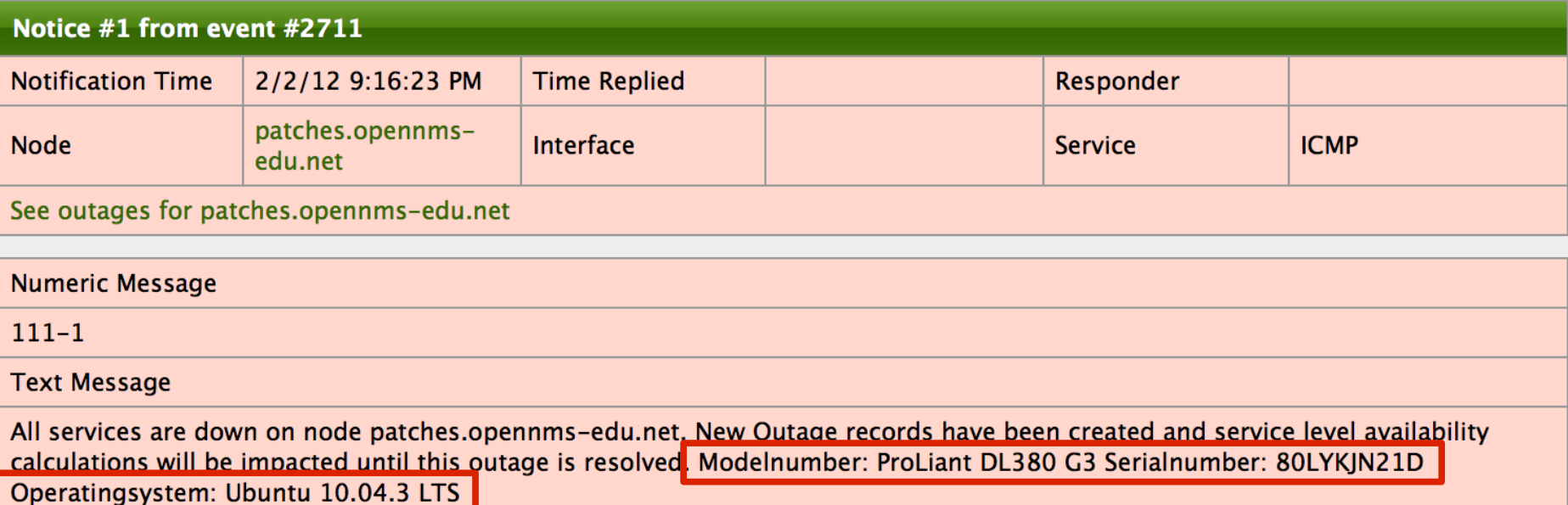

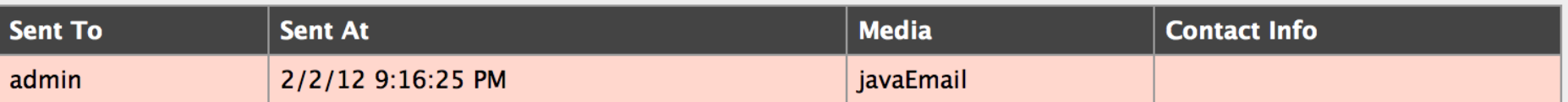

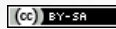

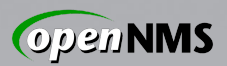

### Rome / Admin / Configure Notifications / Choose Path **Editing notice: nodeDown**

#### Choose the destination path and enter the information to send via the notification

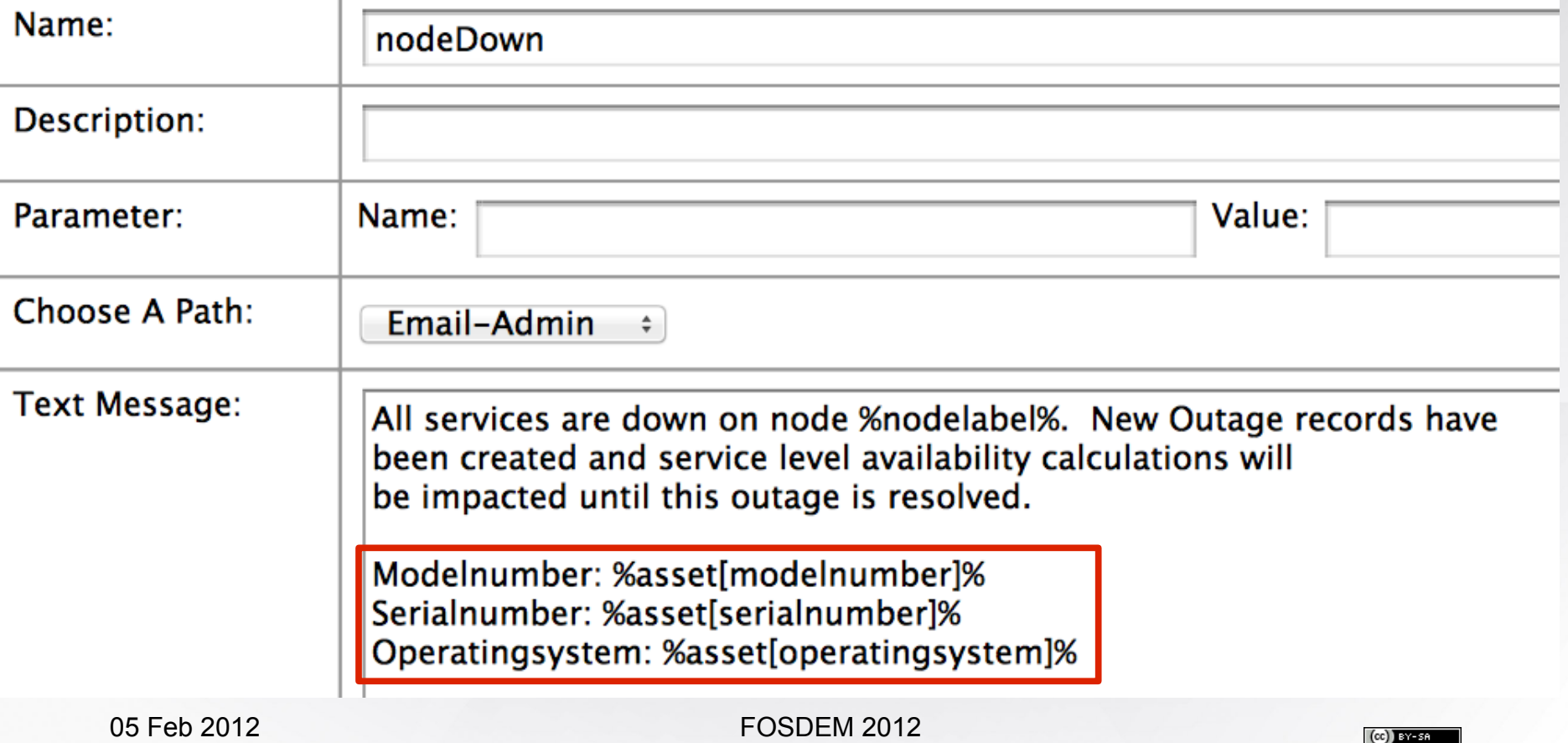

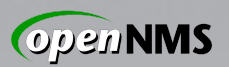

### Restrictions and Improvements

- Currently we don't have a "Java-Puppet-Node-Model"
- WEBrick with ReST and scalability http://bitfieldconsulting.com/scaling-puppet-withdistributed-version-control
- Filter import for Nodes based on a fact search like search?facts.productname=bla
- if (possible) ? One ReST call for nodes and facts : leave it at it is

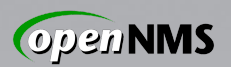

### This could be helpful

Puppet

- [http://docs.puppetlabs.com/guides/rest\\_auth\\_conf.html](http://docs.puppetlabs.com/guides/rest_auth_conf.html)
- [http://docs.puppetlabs.com/guides/rest\\_api.html](http://docs.puppetlabs.com/guides/rest_api.html) OpenNMS
- http://www.opennms.org/wiki/Developing with Git
- [http://opennms.org/wiki/Eclipse\\_and\\_OpenNMS](http://opennms.org/wiki/Eclipse_and_OpenNMS)
- [http://www.opennms.org/wiki/IDEA\\_and\\_OpenNMS](http://www.opennms.org/wiki/IDEA_and_OpenNMS)
- <http://www.opennms.org/wiki/Installation:Source> git checkout -b feature-puppet origin/feature-puppet
- irc.freenode.org #opennms
- http://www.opennms.org/wiki/Mailing lists

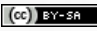

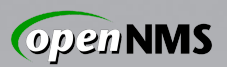

### **Contacts**

- [ronny@opennms.org](mailto:ronny@opennms.org)
- IRC-Nick: \_indigo
- Hit me if you can shed some light to build a nice POJO from Puppets YAML output

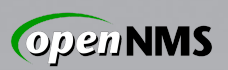

### Pull-to-Puppet Approach

- Still a work in progress
- External Node Classifier for OpenNMS
	- Iterate the OpenNMS Nodes ReST Service using HTTParty or equivalent gem
	- Output YAML to populate puppetmaster
	- Jason Aras has written a prototype
		- <https://gitorious.org/opennms-puppet-node-pusher>
		- It's called a pusher yet it pulls. I know :p
		- We are not Rubyists, don't ask us detailed questions about the following slides :)

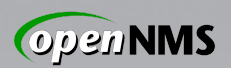

### Pull-to-Puppet: Code PLZ?

```
 1 require 'rubygems'
  2 require 'httparty'
   3 
  4 require 'pp'
  5 # l/p/url
   6 
  7 $user = 'admin'
  8 $password = 'admin'
  9 $base_url = "http://opennms:8980/opennms/rest/"
10 
11 class Nodes
12 include HTTParty
13 base_uri $base_url
14 basic_auth $user, $password
15 format :xml
17 end
18 
19 response = Nodes.get('/nodes', :query => \{:\text{limit} == 0\})
20 
21 x = response.parsed_response22 
23 x["nodes"]["node"].each do |node|
24 if node["label"] == ARGV[0]
27 comments = node['assetRecord']['comment']
29 
30 comments.each do |line|
31 line.strip!
32 
33 if line.lstrip.match(/^puppet/) && ((line.include? "environment") || (line.include? 
"parameters") || (line.include? "classes"))
```
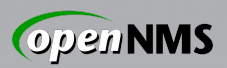

### Pull-to-Puppet: MOAR Code!!!

```
33 if line.lstrip.match(/^puppet/) && ((line.include? "environment") || (line.include? 
"parameters") || (line.include? "classes"))
34 #puts line
35 
36 if (line.include? "environment")
37 @environment = line[line.index(':')+1..line.length].strip
38 
39 elsif (line.include? "classes")
40 @classes = line[line.index(':')+1..line.length].split(',')
41 @classes.collect! { |x| x.strip!} 
42 elsif (line.include? "parameters")
43 @parameters = {}
44 kvpairs = line[line.index(':')+1..line.length].split(',')
45 kvpairs.each do |str|
46 (k,v) = str.split("=")
47 @parameters[k.strip] = v.strip
48 
49 end
50 end
51 end
52 end
56 end
57 
58 end
59 
60 output = \{\}61 output['classes'] = @classes
62 output['parameters'] = @parameters
63 output['environment'] = @environment
64 puts output.to_yaml
```
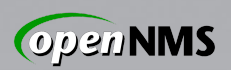

### What Just Happened?

- Asked OpenNMS for all its nodes
- Scraped *comments* asset field for each to divine Puppet metadata:
	- Environment name
	- Class names
	- Parameters
- This is quick and dirty code
	- Ideas welcome for clean, configurable strategies mapping data across domains

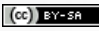

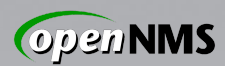

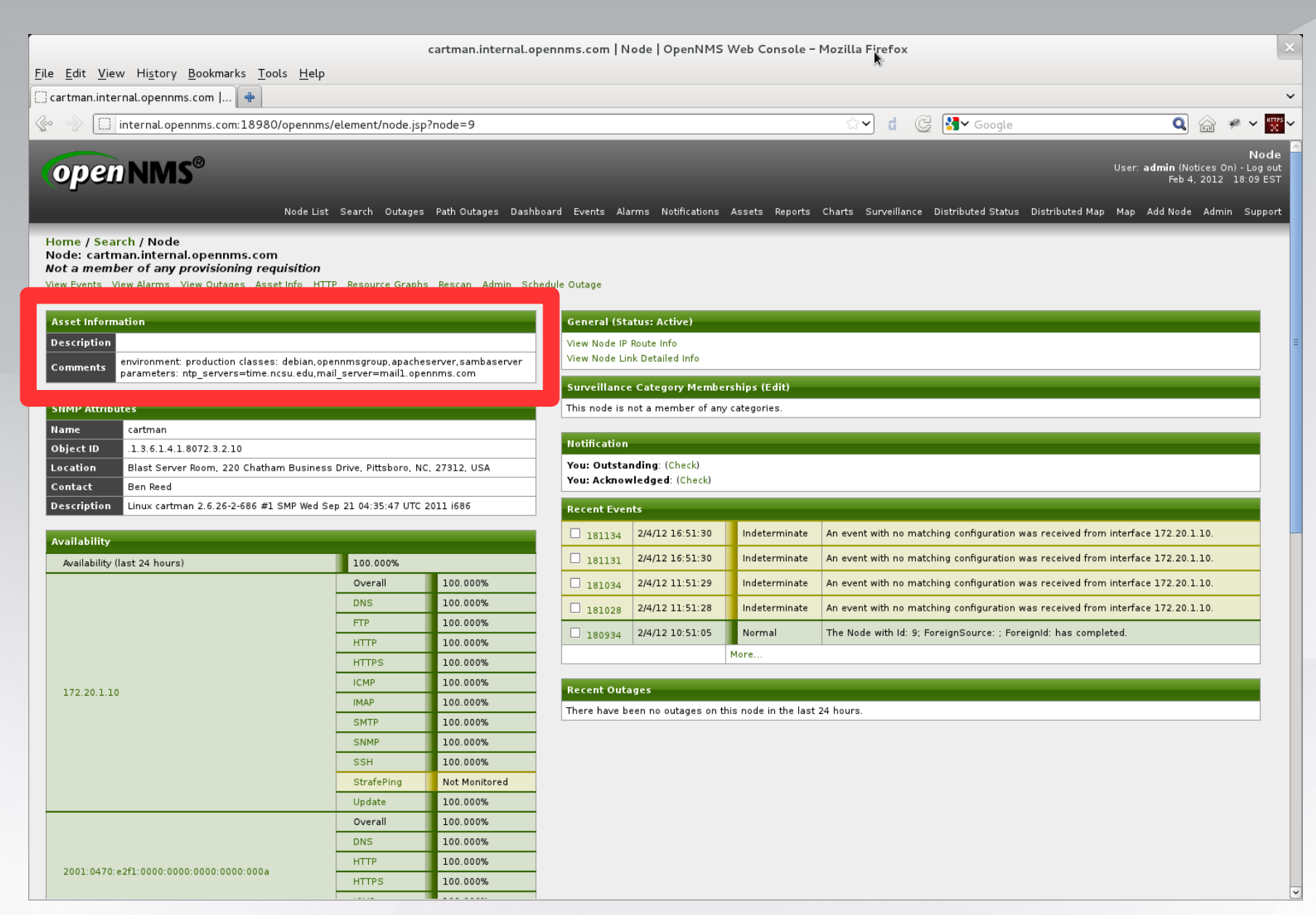

#### 05 Feb 2012 **FOSDEM 2012**

 $(cc)$  BY-SR

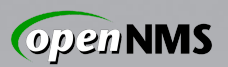

### Questions, Contact

#### Ask away!

identi.ca: @jeffg / !opennms E-mail: jeffg@opennms.org IRC (Freenode): jeffg, #opennms G+: http://gplus.to/jeffgdotorg

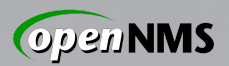

# FIN.

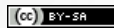

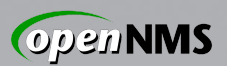

### License

### This work is licensed under the terms of the Creative Commons Attribution-ShareAlike 3.0 license.

<http://creativecommons.org/licenses/by-sa/3.0/>